# Kubernetes 憑證到期導致整個叢集的通訊中斷

## 目錄

簡介 問題 解決方案

## 簡介

本文檔描述了客戶在安裝了超過365天的基於Kubernetes的系統時可能遇到的服務中斷問題。此外 ,它還將完成修復此情況所需的步驟,使基於Kubernetes的系統恢復運行。

### 問題

在預設安裝的Kubernetes群集的一年之後,客戶端證書將過期。您將無法訪問Cisco CloudCentre Suite(CCS)。 雖然它仍會顯示,但您將無法登入。如果導航到kubectl CLI,您將看到以下錯誤:「 Unable to connect to the server:x509:證書已過期或尚未生效。"

您可以運行此bash指令碼以檢視其證書的到期日期:

```
for crt in /etc/kubernetes/pki/*.crt; do
    printf '%s: s\n' \
     "\$(date --date="$(openssl x509 -enddate -noout -in "$crt"|cut -d= -f 2)" --iso-8601)" \
      "$crt"
done | sort
```
您還可以找到Action Orchestrator的opensource工作流程,該工作流程每天監視此工作流程並提醒 他們存在問題。

[https://github.com/cisco-cx-workflows/cx-ao-shared](https://github.com/cisco-cx-workflows/cx-ao-shared-workflows/tree/master/CCSCheckKubernetesExpiration__definition_workflow_01E01VIRWZDE24mWlsHrqCGB9xUix0f9ZxG)workflows/tree/master/CCSCheckKubernetesExpiration\_definition\_workflow\_01E01VIRWZDE24 [mWlsHrqCGB9xUix0f9ZxG](https://github.com/cisco-cx-workflows/cx-ao-shared-workflows/tree/master/CCSCheckKubernetesExpiration__definition_workflow_01E01VIRWZDE24mWlsHrqCGB9xUix0f9ZxG)

# 解決方案

必須通過Kubeadm跨群集重新頒發新證書,然後您需要將工作節點重新加入主節點。

- 1. 登入到主節點。
- 通過ip address show獲取其IP地址。 2.

```
[root@cx-ccs-prod-master-d7f34f25-f524-4f90-9037-7286202ed13a3 kubernetes]# ip address show
1: lo: <LOOPBACK,UP,LOWER_UP> mtu 65536 qdisc noqueue state UNKNOWN group default qlen 1000
link/loopback 00:00:00:00:00:00 brd 00:00:00:00:00:00
inet 127.0.0.1/8 scope host lo
valid_lft forever preferred_lft forever
2: eth0: <BROADCAST,MULTICAST,UP,LOWER_UP> mtu 8920 qdisc pfifo_fast state UP group default
```
qlen 1000 link/ether fa:16:3e:19:63:a2 brd ff:ff:ff:ff:ff:ff inet 192.168.1.20/24 brd 192.168.1.255 scope global dynamic eth0 valid\_lft 37806sec preferred\_lft 37806sec 3: docker0: <NO-CARRIER,BROADCAST,MULTICAST,UP> mtu 1500 qdisc noqueue state DOWN group default link/ether 02:42:d0:29:ce:5e brd ff:ff:ff:ff:ff:ff inet 172.17.0.1/16 scope global docker0 valid\_lft forever preferred\_lft forever 13: tunl0@NONE: <NOARP,UP,LOWER\_UP> mtu 1430 qdisc noqueue state UNKNOWN group default qlen 1000 link/ipip 0.0.0.0 brd 0.0.0.0 inet 172.16.176.128/32 brd 172.16.176.128 scope global tunl0 valid\_lft forever preferred\_lft forever 14: cali65453a0219d@if4: <BROADCAST,MULTICAST,UP,LOWER\_UP> mtu 1430 qdisc noqueue state UP group default link/ether ee:ee:ee:ee:ee:ee brd ff:ff:ff:ff:ff:ff link-netnsid 4

- 3. 通過cd /etc/kubernetes導航到Kubernetes目錄。
- 4. 通過vi kubeadmCERT.yaml建立名為kubeadmCERT.yaml的檔案。
- 檔案應如下所示: 5.

```
apiVersion: kubeadm.k8s.io/v1alpha1
kind: MasterConfiguration
api:
  advertiseAddress: <IP ADDRESS FROM STEP 2>
kubernetesVersion: v1.11.6
#NOTE: If the customer is running a load balancer VM then you must add these lines after...
#apiServerCertSANs:
#- <load balancer IP>
```
備份您的舊證書和金鑰。這不是必需的,但建議這樣做。製作一個備份目錄並將這些檔案複製 6. 到其中。

```
#Files
#apiserver.crt
#apiserver.key
#apiserver-kubelet-client.crt
#apiserver-kubelet-client.key
#front-proxy-client.crt
#front-proxy-client.key
#ie
cd /etc/kubernetes/pki
mkdir backup
mv apiserver.key backup/apiserver.key.bak
```
- 7. 如果跳過了步驟6。您可以通過rm命令(如rm apiserver.crt)刪除前面提到的檔案。
- 導航回到kubeadmCERT.yaml檔案所在的位置。通過kubeadm —config kubeadmCERT.yaml 8.alpha phase certs apiserver生成新的apiserver證書。

[root@cx-ccs-prod-master-d7f34f25-f524-4f90-9037-7286202ed13a3 kubernetes]# kubeadm - config kubeadmCERT.yaml alpha phase certs apiserver [certificates] Generated apiserver certificate and key. [certificates] apiserver serving cert is signed for DNS names [cx-ccs-prod-master-d7f34f25f524-4f90-9037-7286202ed13a3 kubernetes kubernetes.default kubernetes.default.svc kubernetes.default.svc.cluster.local] and IPs [10.96.0.1 192.168.1.20]

- 9. 通過**kubeadm** —config kubeadmCERT.yaml alpha pha phase certs apiserver-kubeletclient生成新的apiserver kubelet cert。
- 通過kubeadm —config kubeadmCERT.yaml alpha phase certs front-proxy-client生成新的 10. front-proxy-client cert。
- 11. 在/etc/kubernetes資料夾中,備份.conf**檔案**。不需要,但建議使用。您應該有kubelet.conf、 controller-manager.conf、scheduler.conf,可能還有admin.conf。如果您不想備份它們,可 以將其刪除。
- 通過kubeadm —config kubeadmCERT.yaml alpha phase kubeconfig all生成新的配置檔案 12.  $\circ$

[root@cx-ccs-prod-master-d7f34f25-f524-4f90-9037-7286202ed13a3 kubernetes]# kubeadm - config kubeadmCERT.yaml alpha phase kubeconfig all [kubeconfig] Wrote KubeConfig file to disk: "/etc/kubernetes/admin.conf" [kubeconfig] Wrote KubeConfig file to disk: "/etc/kubernetes/kubelet.conf" [kubeconfig] Wrote KubeConfig file to disk: "/etc/kubernetes/controller-manager.conf" [kubeconfig] Wrote KubeConfig file to disk: "/etc/kubernetes/scheduler.conf"

13. 將新的**admin.conf**檔案匯出到主機。

```
cp -i /etc/kubernetes/admin.conf $HOME/.kube/config
chown $(id -u):$(id -g) $HOME/.kube/config
chmod 777 $HOME/.kube/config
export KUBECONFIG=.kube/config
```
- 14. 通過shutdown -r now重新啟動主節點。
- 15. 備份主機後,檢查kubelet是否通過**system**status kubelet運行。
- 16. 通過kubectl get節**點驗證Kubernetes**。

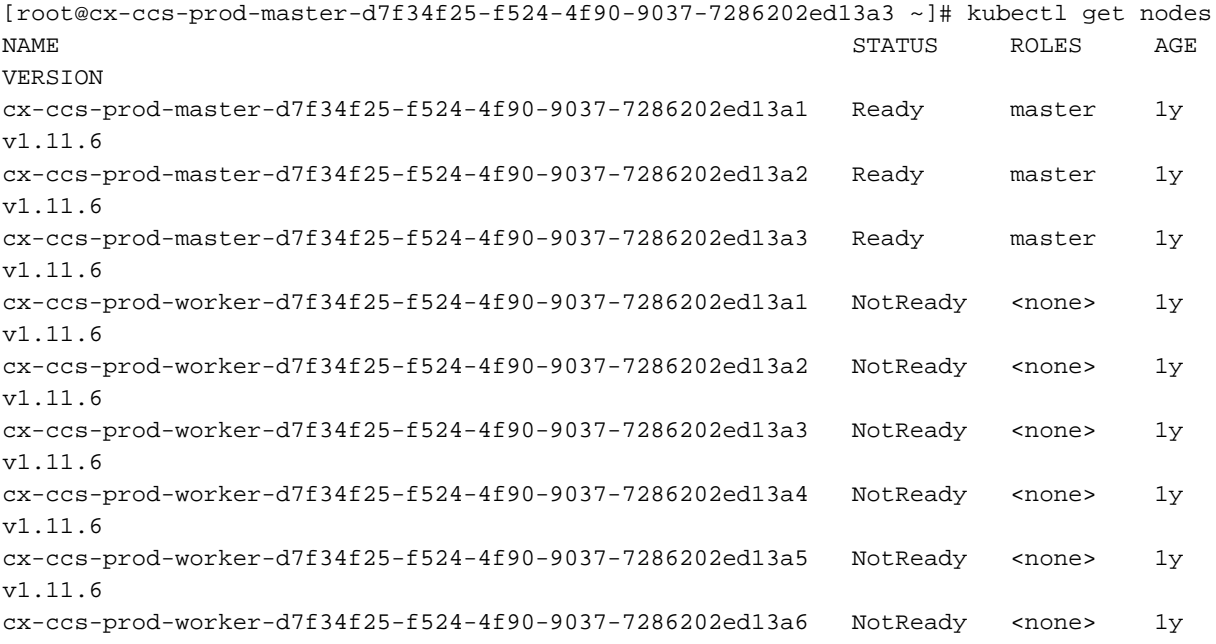

- 17. 對每個主節點重複步驟1到16。
- 18. 在一個主機上,通過kubeadm token create —print-join-command生成新的聯接令牌。複製 該命令供以後使用。

```
[root@cx-ccs-prod-master-d7f34f25-f524-4f90-9037-7286202ed13a1 k8s-mgmt]# kubeadm token
create
--print-join-command kubeadm join 192.168.1.14:6443 --token mlynvj.f4n3et3poki88ry4
```

```
--discovery-token-ca-cert-hash
```
sha256:4d0c569985c1d460ef74dc01c85740285e4af2c2369ff833eed1ba86e1167575

- 19. 通過kubectl get節點獲取**您員工的IP -o wide**。
- 20. 登入到ssh -i /home/cloud-user/keys/gen3-ao-prod.key cloud-user@192.168.1.17之類的工作 程式並導航到root訪問許可權。
- 21. 通過system停止kubelet服務停止kubelet服務。
- 移除舊組態檔,包括ca.crt、kubelet.conf和bootstrap-kubelet.conf。 22.

```
rm /etc/kubernetes/pki/ca.crt
rm /etc/kubernetes/kubelet.conf
```
- rm /etc/kubernetes/bootstrap-kubelet.conf
- 23. 從步驟19獲取節點名稱。
- 24. 為輔助進程發出命令,以便重新加入群集。使用命令from 18.,但**在末尾新增node-name** <name of node>。

```
[root@cx-ccs-prod-worker-d7f34f25-f524-4f90-9037-7286202ed13a1 kubernetes]# kubeadm join
192.168.1.14:6443 --token m1ynvj.f4n3et3poki88ry4 --discovery-token-ca-cert-hash
sha256:4d0c569985c1d460ef74dc01c85740285e4af2c2369ff833eed1ba86e1167575 --node-name cx-
ccs-prod-worker-d7f34f25-f524-4f90-9037-7286202ed13a1
[preflight] running pre-flight checks
        [WARNING RequiredIPVSKernelModulesAvailable]: the IPVS proxier will not be used,
because the following required kernel modules are not loaded: [ip_vs_rr ip_vs_wrr
ip_vs_sh] or no builtin kernel ipvs support: map[ip_vs:{} ip_vs_rr:{} ip_vs_wrr:{}
ip_vs_sh:{} nf_conntrack_ipv4:{}]
you can solve this problem with following methods:
 1. Run 'modprobe -- ' to load missing kernel modules;
2. Provide the missing builtin kernel ipvs support
I0226 17:59:52.644282 19170 kernel_validator.go:81] Validating kernel version
I0226 17:59:52.644421 19170 kernel_validator.go:96] Validating kernel config
[discovery] Trying to connect to API Server "192.168.1.14:6443"
[discovery] Created cluster-info discovery client, requesting info from
"https://192.168.1.14:6443"
[discovery] Requesting info from "https://192.168.1.14:6443" again to validate TLS against
the pinned public key
[discovery] Cluster info signature and contents are valid and TLS certificate validates
against pinned roots, will use API Server "192.168.1.14:6443"
[discovery] Successfully established connection with API Server "192.168.1.14:6443"
```
[kubelet] Downloading configuration for the kubelet from the "kubelet-config-1.11" ConfigMap in the kube-system namespace [kubelet] Writing kubelet configuration to file "/var/lib/kubelet/config.yaml" [kubelet] Writing kubelet environment file with flags to file "/var/lib/kubelet/kubeadmflags.env" [preflight] Activating the kubelet service [tlsbootstrap] Waiting for the kubelet to perform the TLS Bootstrap... [patchnode] Uploading the CRI Socket information "/var/run/dockershim.sock" to the Node API object "cx-ccs-prod-worker-d7f34f25-f524-4f90-9037-7286202ed13a1" as an annotation This node has joined the cluster: \* Certificate signing request was sent to master and a response was received. \* The Kubelet was informed of the new secure connection details.

Run 'kubectl get nodes' on the master to see this node join the cluster.

#### 25. 通過kubectl get nodes退出工作進程並檢查主節點上的狀態。它應該處於就緒狀態。

26. 為每個工作人員重複步驟20到25。

#### 27. 最後kubectl get節點應顯示所有節點處於「就緒」狀態、重新聯機並加入群集。

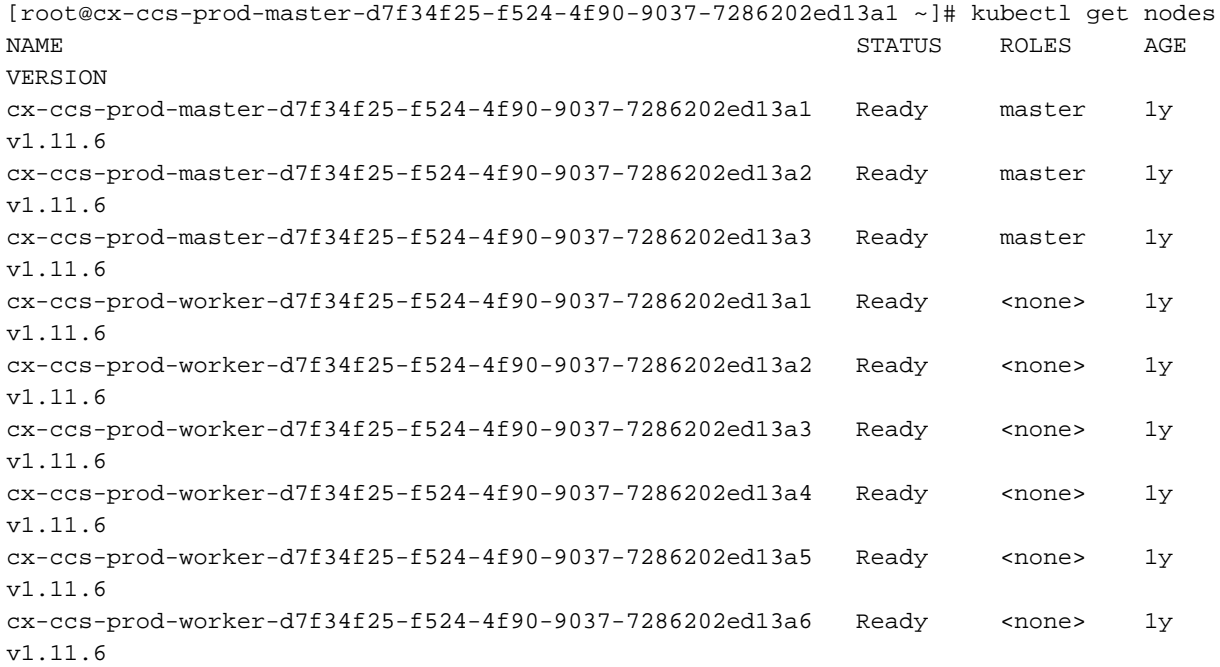